# **RDK-B\_20170130**

This is the summary page that describes the CMF RDK-B iteration rdkb-20170130.

Below are links to the relevant documents for the release.

- [RDK-B 20170130 Emulator Report](https://code.rdkcentral.com/r/plugins/gitiles/docs/+/refs/heads/rdkb-20170130/releases/rdkb-20170130/emu.rst) (Gerrit)
- A detailed changelog since the last iteration [\(RDK-B\\_20170116](https://wiki.rdkcentral.com/display/CMF/RDK-B_20170116)) can be found [here](https://code.rdkcentral.com/r/plugins/gitiles/rdkb/docs/+/refs/heads/rdkb-20170130/releases/rdkb-20170130/changelog.txt) (Gerrit).

For the Gerrit links, you need to log in before you will be able to see the contents.

The latest RDK-B release addresses licensing issues so users are advised to move to the latest release.

### **Baseline**

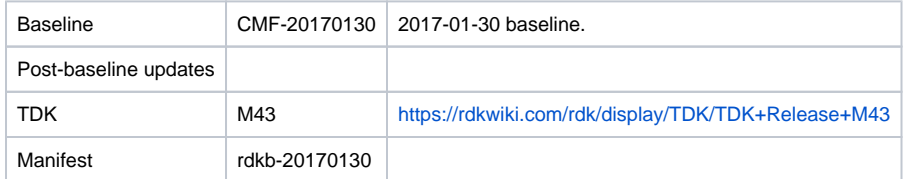

### **Highlights since 20170116**

- New components: None.
- Components updated:
	- CcspCommonLibrary, CcspLMLite, CcspMoCA, CcspMtaAgent, CcspPandM, CcspTr069Pa, CcspWifiAgent, TestAndDiagnostic, Utopia, hal, sysint, webui.
- Patches updated: None.
- Community contributions:
	- <sup>o</sup> [6528](https://code.rdkcentral.com/r/#/c/6528) RDKCOM-35 Enabling Lan/Wan connectivity for Raspberry Pi platform.

## **Getting the code**

\$ mkdir rdkb

\$ cd rdkb

- \$ repo init -u https://code.rdkcentral.com/r/manifests -m rdkb.xml -b rdkb-20170130
- \$ repo sync -j4 --no-clone-bundle
	- The -m rdkb.xml in the build sequence above is important. If this is not specified, you will get an RDK-V tree by default.
	- $\bullet$  The -b  $r$ dkb-20170130 in the build sequence above specifies the branch to use. If you omit the -b  $r$ dkb-20170130 entirely, you will get the master (HEAD) of each component.
	- At any time, the community can build latest master by dropping the -b rdkb-20170130 option in the repo init command.
	- We have verified that this iteration boots to a login prompt and that you can log in, and that you can connect with a web browser to the web admin page.

## **Building the code**

\$ source meta-cmf-rdkb-bsp-emulator/setup-environment (select qemux86broadband) \$ bitbake rdk-generic-broadband-image

The image path will be: build-qemux86broadband/tmp/deploy/images/qemux86broadband/rdk-generic-broadband-imageqemux86broadband.vmdk

# **Building TDK**

Follow the steps as for a normal build, above, but use the following bitbake command:

\$ bitbake rdk-generic-broadband-tdk-image

The image path will be: build-qemux86broadband/tmp/deploy/images/qemux86broadband/rdk-generic-broadband-tdk-imageqemux86broadband.vmdk

TDK for RDK-B documentation is available: <https://rdkwiki.com/rdk/display/TDK/TDK+Release+M43>

# **Running the emulator**

- 1. Start VirtualBox.
- 2. Click New -> Enter name -> Select type Linux -> Select version Other Linux (32 bit) -> Click Next
- 3. Select Memory size 512MB -> Click Next
- 4. Select option Use an existing virtual hard drive -> Select the built image above -> Click Create
- 5. Once the VM has been created, select the new image and click Settings -> Network -> Select Attached to: 'Bridged Adapter' -> Click Ok
- 6. Click Start.This will bring up the emulator with the initial splash screen

#### **Known Issues**

- [TDK-312](https://rdkwiki.com/jira/browse/TDK-312) RDK-B TCL test retrieves wrong IP
- [TDK-309](https://rdkwiki.com/jira/browse/TDK-309) RDK-B WIFI Agent Factory Reset test fails with no logged failures
- [TDK-313](https://rdkwiki.com/jira/browse/TDK-313) RDK-B PAM tests fail after CcspPandMSsp process dies